# **13K**

BAUMANAGEMENTSOFTWARE | AVA | BAUDATEN

AUSSCHREIBUNG | VERGABE | ABRECHNUNG

## Angebotsprüfung | Preisspiegel | Vergabe

Mit ABK-Angebotsprüfung, Preisspiegel, Vergabe haben Sie die Verwaltung und Analyse aller Angebote im Griff. Auswertungen unterstützen den Angebotsvergleich, die Analyse von Varianten und Alternativangeboten. Änderungen zum Angebot werden in Vergabevorschlägen dokumentiert. Ein Vergabevorschlag wird schlussendlich als Vertrags-LV fixiert und als Basis für die Bauabrechnung herangezogen.

Übersichtlicher Preisvergleich dank Preisspiegel

Datenaustausch gemäß ÖNORM ohne Medienbruch und Redundanzen

Verwaltung aller Arten von Angeboten - alle Angebotsdaten auf einen Blick

Bestbieterermittlung

### Von der Ausschreibung zum Auftrag

ABK-Angebotsprüfung, Preisspiegel, Vergabe dient der automationsunterstützten Durchführung des Vergabeverfahrens. Der Programmbaustein steht im Einklang mit den aktuellen Verfahrens- und Vertragsnormen für die Vergabe von Bauleistungen. Die Bearbeitung setzt mit der Erfassung von Angeboten oder dem Einlesen von Datenträgern der Bieter ein und umfasst alle Vorgänge, die zum Abschluss eines Vertrages zwischen dem Auftraggeber und einem Bieter führen.

### Angebote erfassen

Das Ausschreibungs-LV, die Basis der Angebotsprüfung, wird aus ABK übernommen oder von einem ÖNORM-Datenträger eingelesen. Zu diesem LV werden alle Angebote (Normal-, Abänderungs-, Alternativ- oder Teilangebote) aufgenommen. Dies geschieht manuell oder durch das Einlesen eines ÖNORM Datenträgers. Diese Daten können bei der Angebotsöffnung verlesen und protokolliert werden.

Die manuelle Erfassung von Angeboten mit der Eingabe von Preisen (Lohn, Sonstiges, Positions- und Einheitspreis, Summen und allfällige Nachlässe) und den Bieterangaben wird durch Routinen unterstützt, ist aber im Vergleich mit dem Einlesen eines Datenträgers langwierig und fehleranfällig.

Zu diesem Zweck wurde für Bieter die kostenlose "ABK8-Starter-Edition" (Erfassung von Preisanteilen, Einheits- und Positionspreis, Bieterlücken und Nachlässen oder Aufschlägen) geschaffen – ein manuelles Eingeben dieser Daten sollte somit der Vergangenheit angehören! Wurden Angebote auf einer e-Vergabe-Plattform wie PROVIA oder ANKÖ abgegeben, so wird diese komprimierte Datei von ABK im Hintergrund geöffnet und die onlv-Datei eingelesen.

### Angebote prüfen

Nach der Angebotserfassung erfolgen die Berechnung sowie die Prüfung der Angebote und die Erstellung der Angebotsauswertung in Form von Preisspiegeln.

Die Auswertung der Positionsarten bietet ein komfortables Werkzeug um Ausschreibungsvarianten zu vergleichen und festzulegen. Auch der Einfluss von Eventualpositionen kann gut abgeschätzt werden.

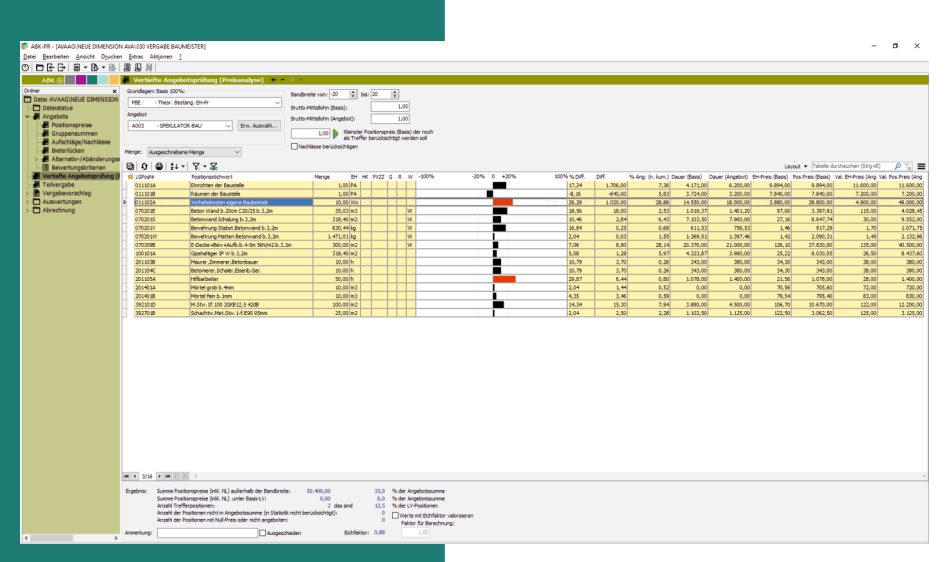

© ib-data GmbH (Stand: Jänner 2022) Hasnerstraße 118, 1160 Wien T: +43 1 492 55 70 | E: abkinfo@abk.at W: www.abk.at | www.baudaten.info

### AUSSCHREIBUNG | VERGABE | ABRECHNUNG

Aus der Liste der geprüften Angebote werden einzelne ausgewählt, die für die Ermittlung von Mittelwerten und/oder theoretischen Bestwerten als Richtpreis herangezogen werden. Diese theoretischen Richtpreise können bei den Angebotsauswertungen mit den tatsächlichen Angeboten ebenso wie mit den eigenen Preisermittlungen verglichen werden.

Für den Vergleich von Ausschreibungsund Alternativangeboten steht eine eigene Routine zur Verfügung, die sowohl unterschiedliche Positionen als auch unterschiedliche Preise anzeigt.

### Vertiefte Angebotsprüfung

Die besten Angebote werden mit der Funktion ABK-Vertiefte Angebotsprüfung untersucht. In einem speziellen Verfahren wird die Angemessenheit des Preises geprüft, indem der Positionspreis in Relation zum Angebotspreis und zur eigenen Preisermittlung betrachtet wird. Werden Abweichungen identifiziert, wird der Bieter um Aufklärung gebeten.

### Bestbieterermittlung

Gibt es neben dem Preis noch andere Zuschlagskriterien, ermöglicht die zusätzliche Funktion ABK-Bestbieterermittlung die Analyse und Bewertung dieser Kriterien nach Punkten, um das "technisch und wirtschaftlich günstigste" Angebot zu ermitteln.

### Angebotsauswertung

Das Layout der Auswertungen wird durch den Anwender festgelegt und steht für alle Projekte zur Verfügung.

Die Druckoptionen sind vielfältig und beinhalten einerseits das Layout und die Auswertungstiefe, andererseits auch die Datenauswahl. Neben der Auswahl der Angebote können auch die Daten spezifisch ausgewählt werden, die der Auswertung zugrunde liegen sollen.

So können z.B. über die ABC-Analyse die "wichtigen" Positionen herausgefiltert werden und/oder auch die Mengen eingestellt werden. So kann z.B. ein Bietersturz einfach simuliert werden, da neben der ausgeschriebenen Menge auch der Zugriff auf die prognostizierte und abgerechnete Menge möglich ist. Wählen Sie z.B. das Abrechnungs-LV und die prognostizierte Abrechnungsmenge als

Theoretische Werte berechnen Datenbasis. So haben Sie sofort eine aktuelle Prognosesumme.

### Vergabevorschlag bearbeiten

Für den Vergabevorschlag wird ein Leistungsverzeichnis mit den gewünschten Angeboten ausgewählt. Mit Hilfe der Funktion ABK-Vergabe-LV bearbeiten, werden die Vergabevorschläge erstellt und bearbeitet.

Inhalt und Preise können noch angepasst werden. Schlussendlich wird ein Vergabevorschlag als Vertrags-LV fixiert. Dieses kann als ÖNORM-Datenträger an den Vertragspartner übermittelt und in die Abrechnungskontrolle (ABK-Bauabrechnung) übernommen werden.

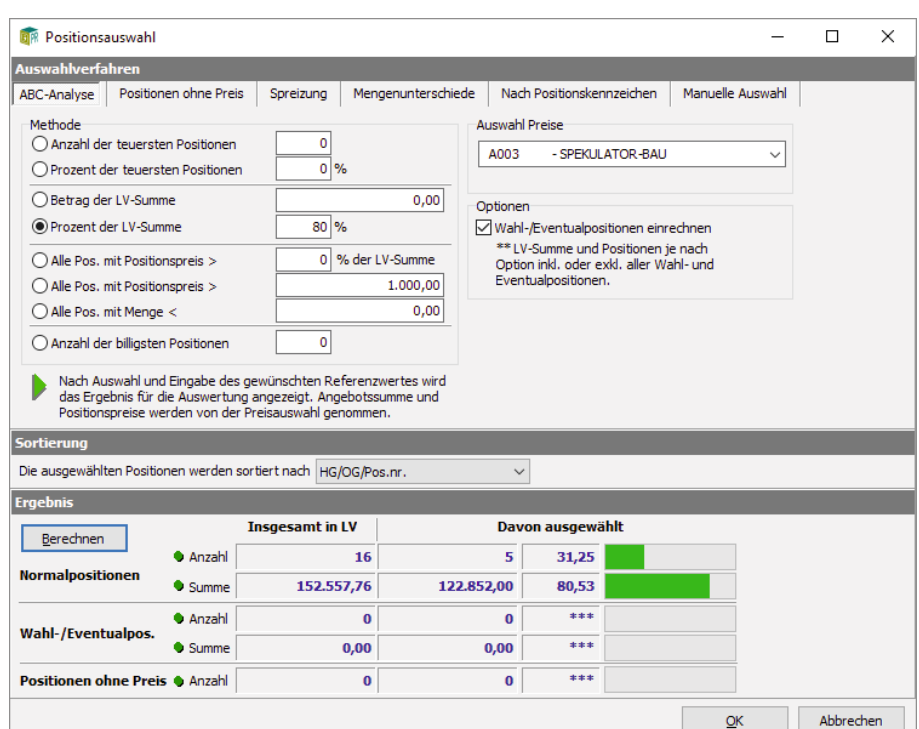

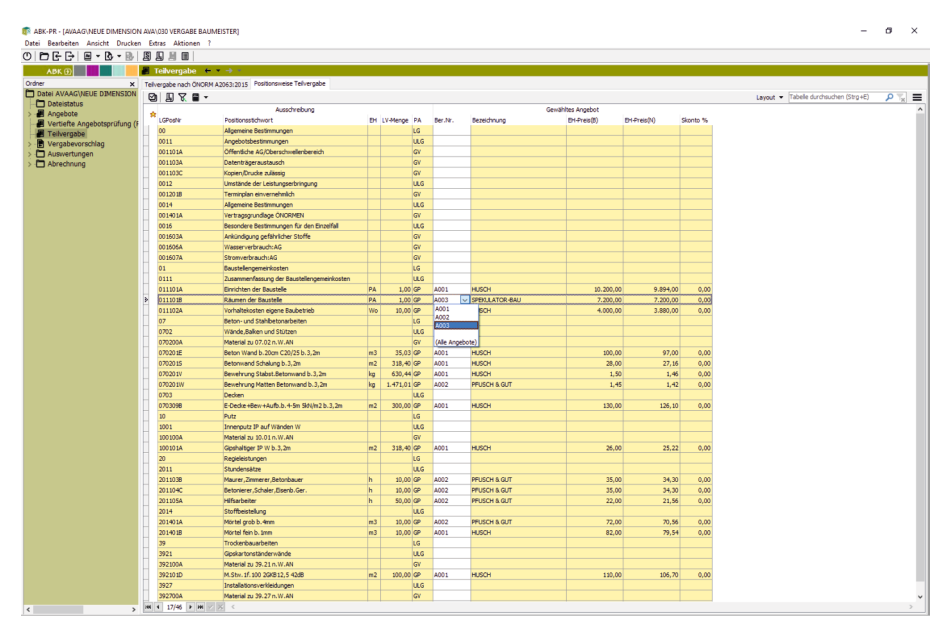